## Udostępnienie dodatkowych dokumentów

W momencie, kiedy udostępnimy dokumenty znajdujące się w koszulce pojawia się u wybranej osoby nowa koszulka zawierająca te dokumenty. Może zaistnieć potrzeba udostępnienia tej samej osobie lub osobom dodatkowych dokumentów znajdujących się w naszej koszulce. W takim przypadku należy postąpić zgodnie z następującą procedurą.

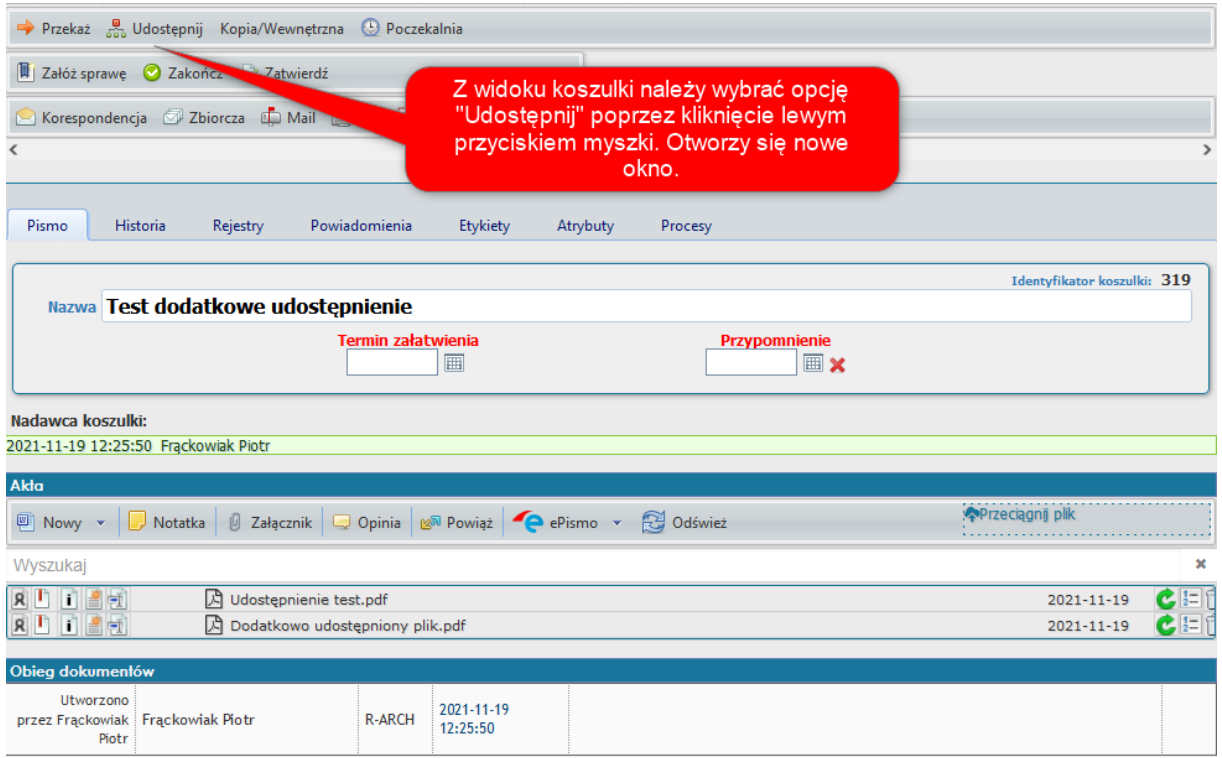

W nowym oknie należy wybrać komu i jaki dokument udostępnimy.

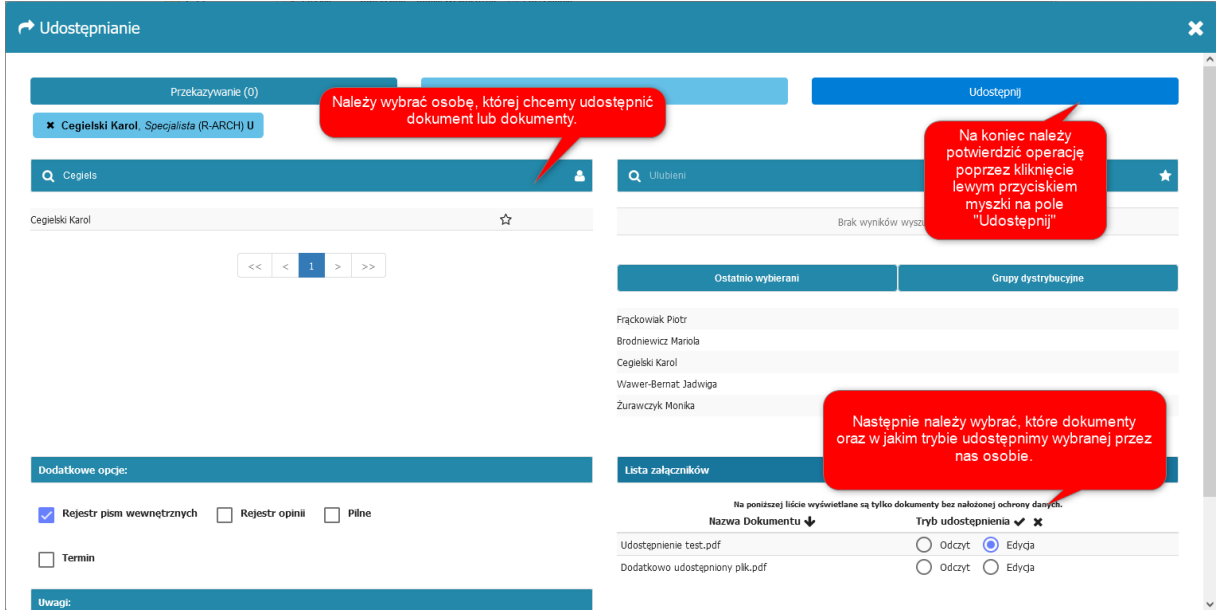

Osoba, której udostępniliśmy dokument otrzyma go. Okazuje się jednak, że musimy do pomyślnej realizacji sprawy udostępnić z tej samej koszulki jeszcze jeden lub więcej dokumentów tej samej osobie. Jeśli zrobilibyśmy to w taki sam sposób jak opisaliśmy powyżej to otrzymałaby ona niepotrzebnie nową koszulkę, w której znajdowałby się wyłącznie drugi raz udostępnione pliki. W celu uniknięcia takiej sytuacji należy udostępnić dokumenty z wykorzystaniem innej metody, opisanej poniżej, dzięki której, znajdą się one u osoby

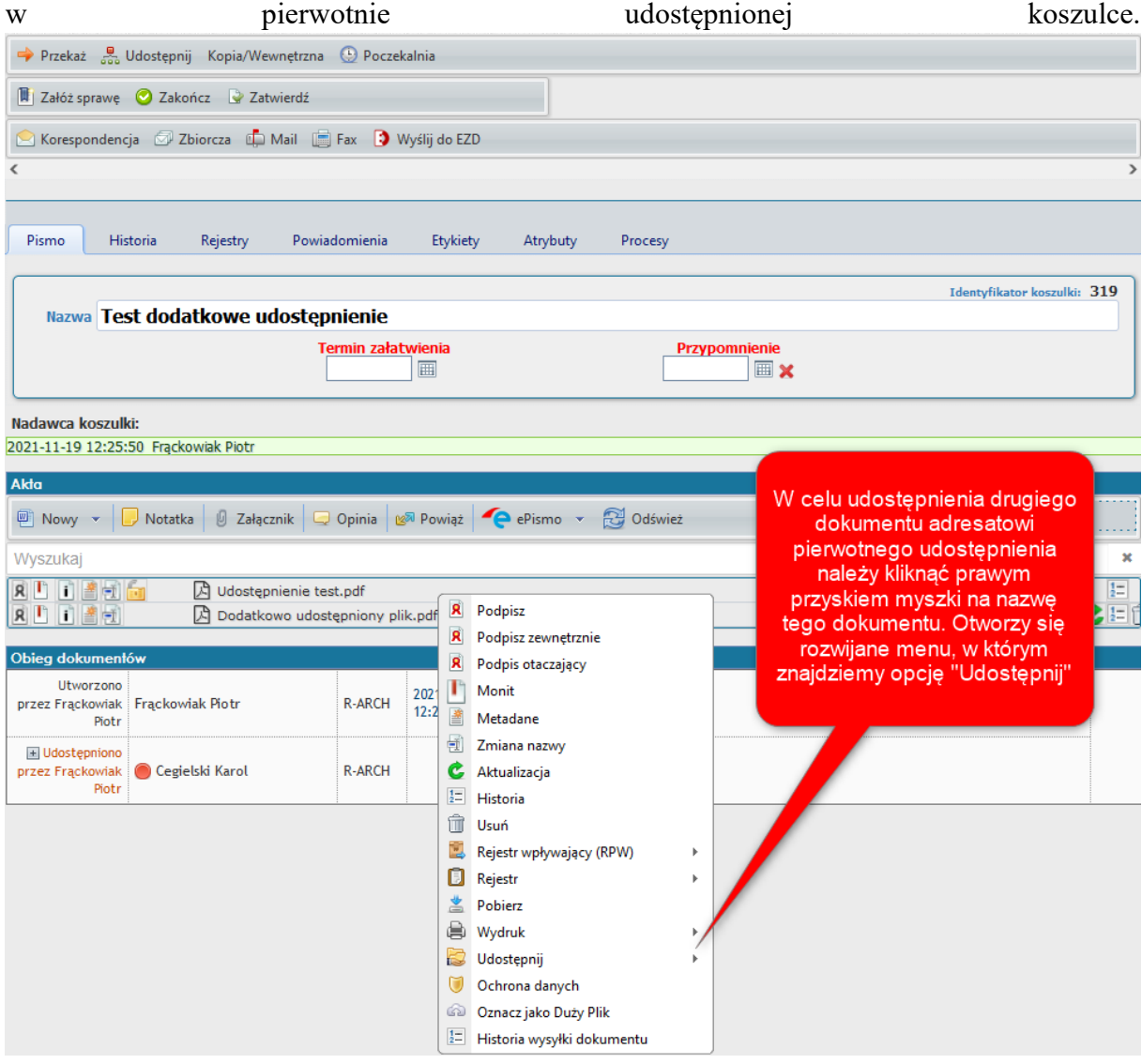

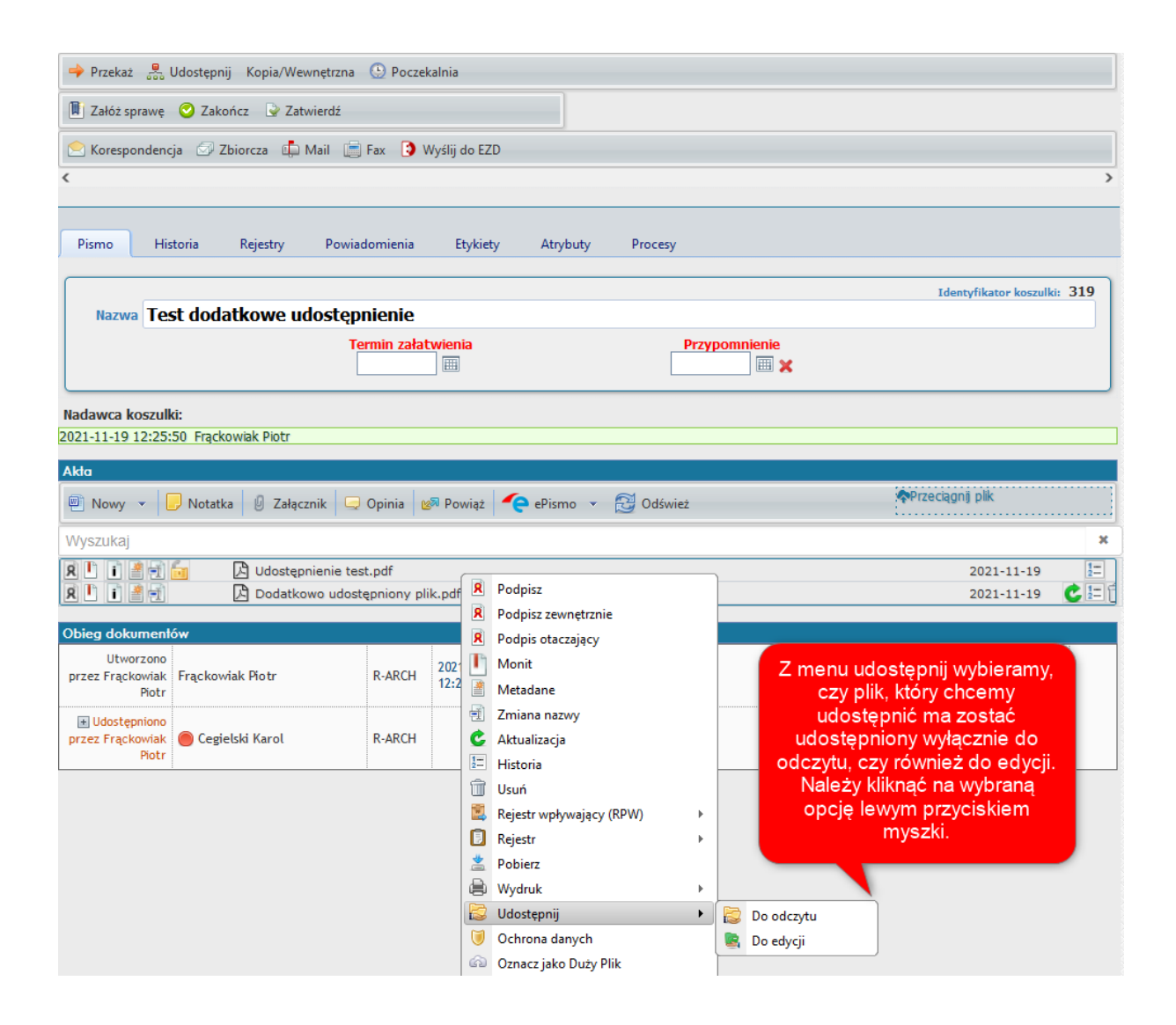

Udostępniony w tej sposób dokument pojawi się u pierwotnego adresata w tej samej poprzednio udostępnionej koszulce.